Christopher E. Urband, M.D. 11939 Rancho Bernardo Rd. Suite 115 San Diego, CA 92128 P: (858) 705 - 6130 F: (858) 400 - 4080

#### **ACTIVATING YOUR PORTAL**

Why should I use the portal? Our portal allows you to update your contact information, request appointments, view/ change appointments, view your progress notes, communicate with your provider, and much more.

- 1. When you make an appointment, you will receive the following email from "Patient Portal". Click on "Access Portal"
	- a. Be sure to check your Junk/Spam Inbox.
	- b. Or you can search your inbox for "Patient Portal."

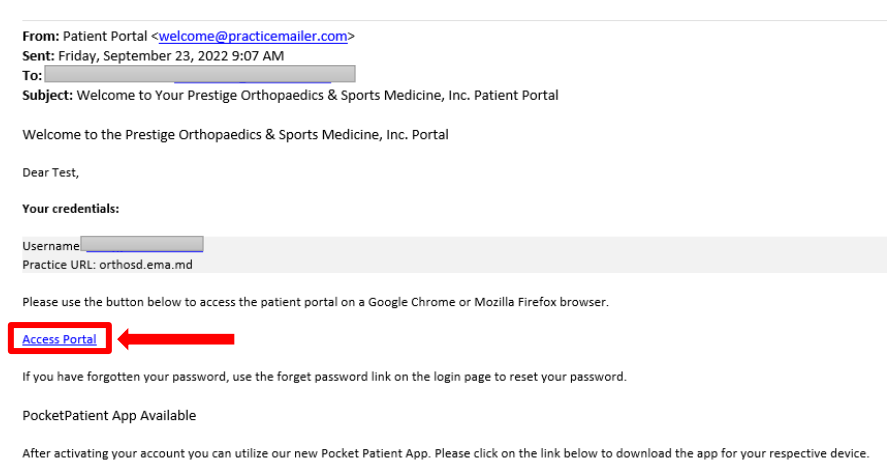

- 2. It will take you to the portal URL: orthosd.ema.md
- 3. Click on "Continue as Patient"

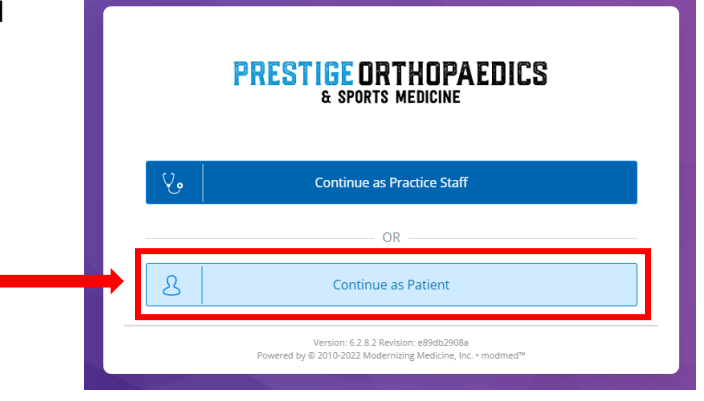

Christopher E. Urband, M.D. 11939 Rancho Bernardo Rd. Suite 115 San Diego, CA 92128 P: (858) 705 - 6130 F: (858) 400 - 4080

4. Click on "Forgot Password"

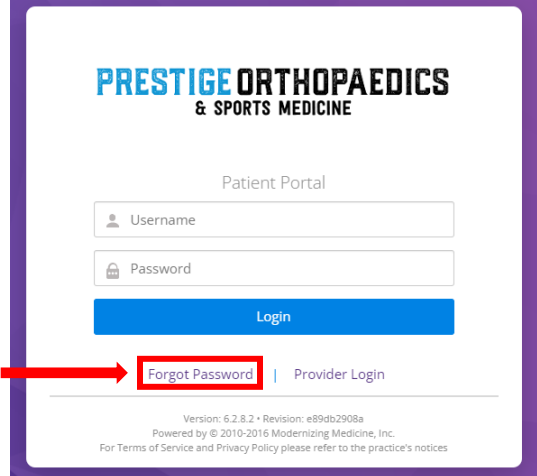

5. Fill out the required information. Your username is your email.

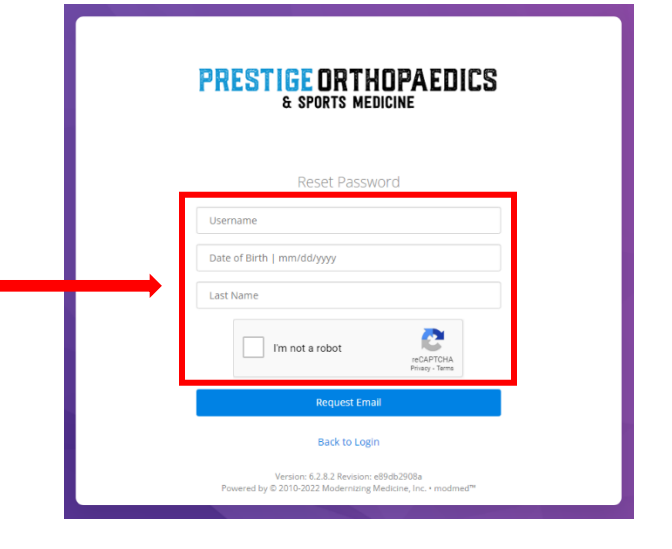

Christopher E. Urband, M.D. 11939 Rancho Bernardo Rd. Suite 115 San Diego, CA 92128 P: (858) 705 - 6130 F: (858) 400 - 4080

6. After you fill out the required information on step 5, you will receive an email with instructions to reset you password. Click on the link provided.

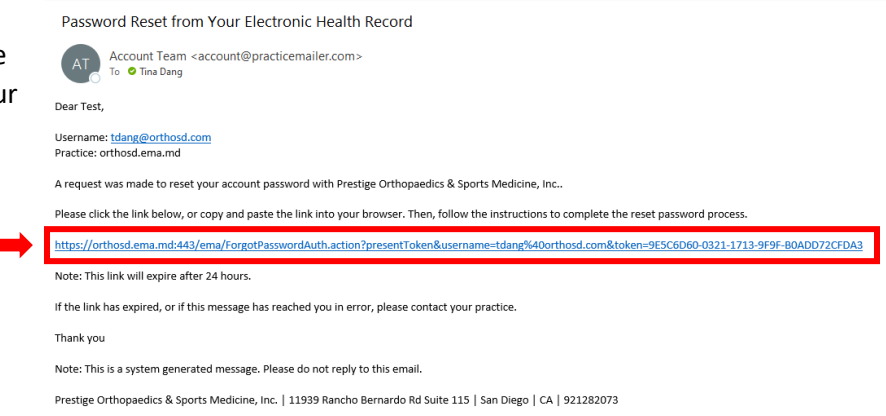

7. Enter your birthday and last name.

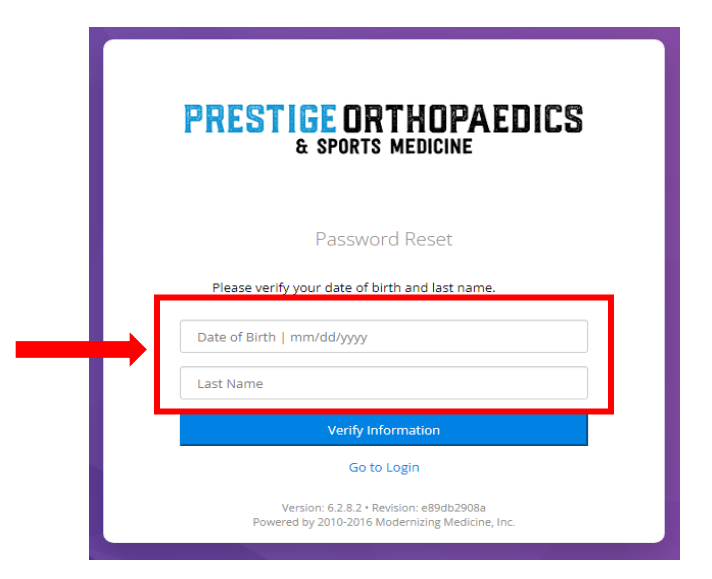

Christopher E. Urband, M.D. 11939 Rancho Bernardo Rd. Suite 115 San Diego, CA 92128 P: (858) 705 - 6130 F: (858) 400 - 4080

- 8. Enter "New Password."
	- Password length must be at least 7 characters
	- Password must contain at least 1 numeric character
	- Password must contain at least 1 uppercase character
- 9. Confirm Password.
- 10. Set Password.

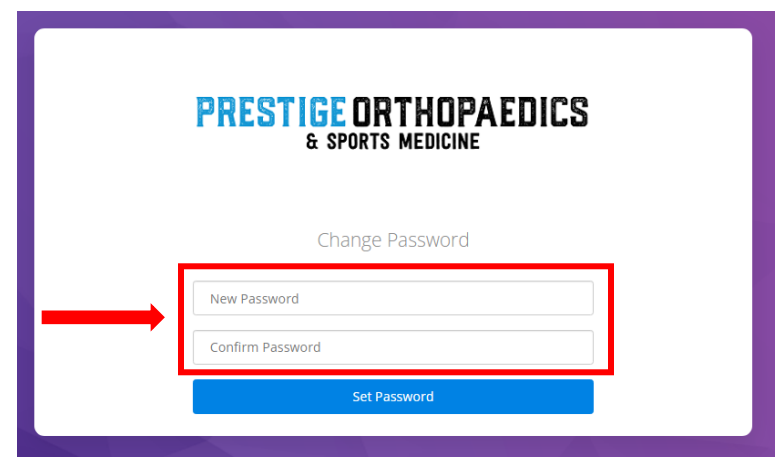